### *יסודות כמשחק תרתי משמע*

### **לימוד יסודות סביב נושא מרכז**

**הצעה לפעילות לימודית כשהטריגר הוא** :

**המשחק** "**קסם**".

 **מגישות : לאה ברור עירית על-דור שפירא עליזה נחמני**

# *" אנו רוצות להדגים לכם איך המחשב" יודע על מה אתם חושבים*

### *בחר מספר בין 1 ל64- וחשוב עליו היטב*

### *אל תגלה בשום אופן*

## *רק ענה לי על כמה שאלות*

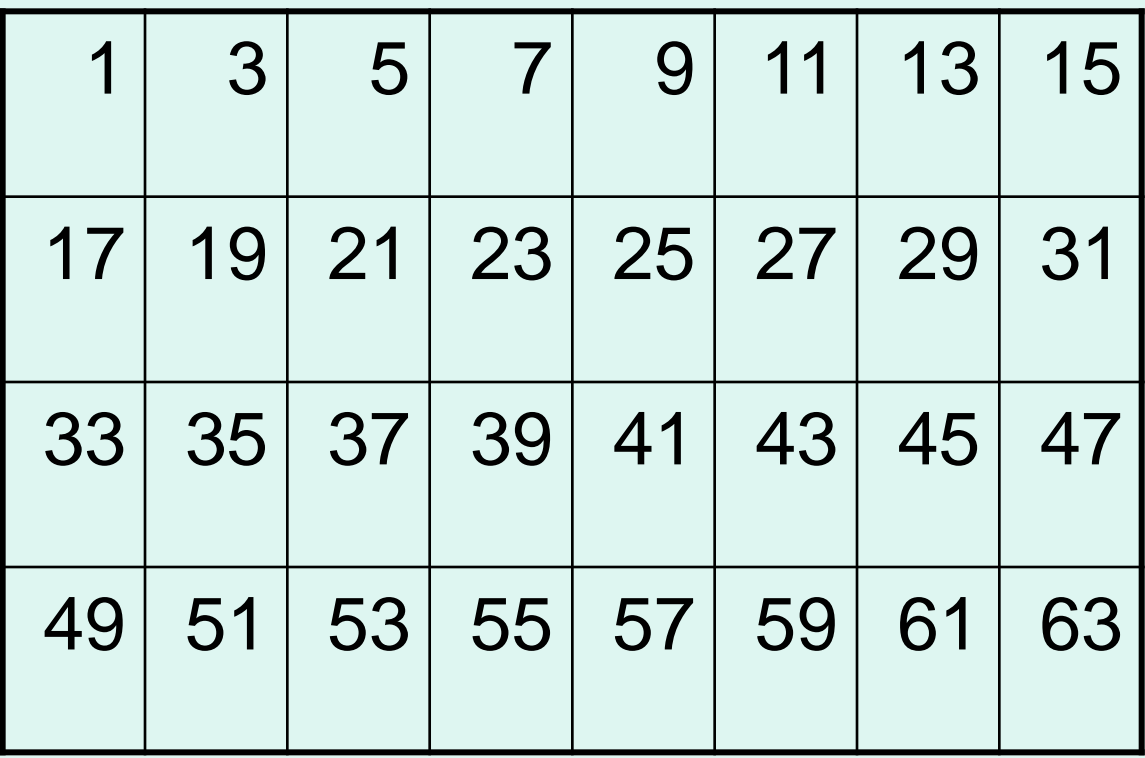

**האם המספר שאתה חושב עליו נמצא פה ?**

לא כן

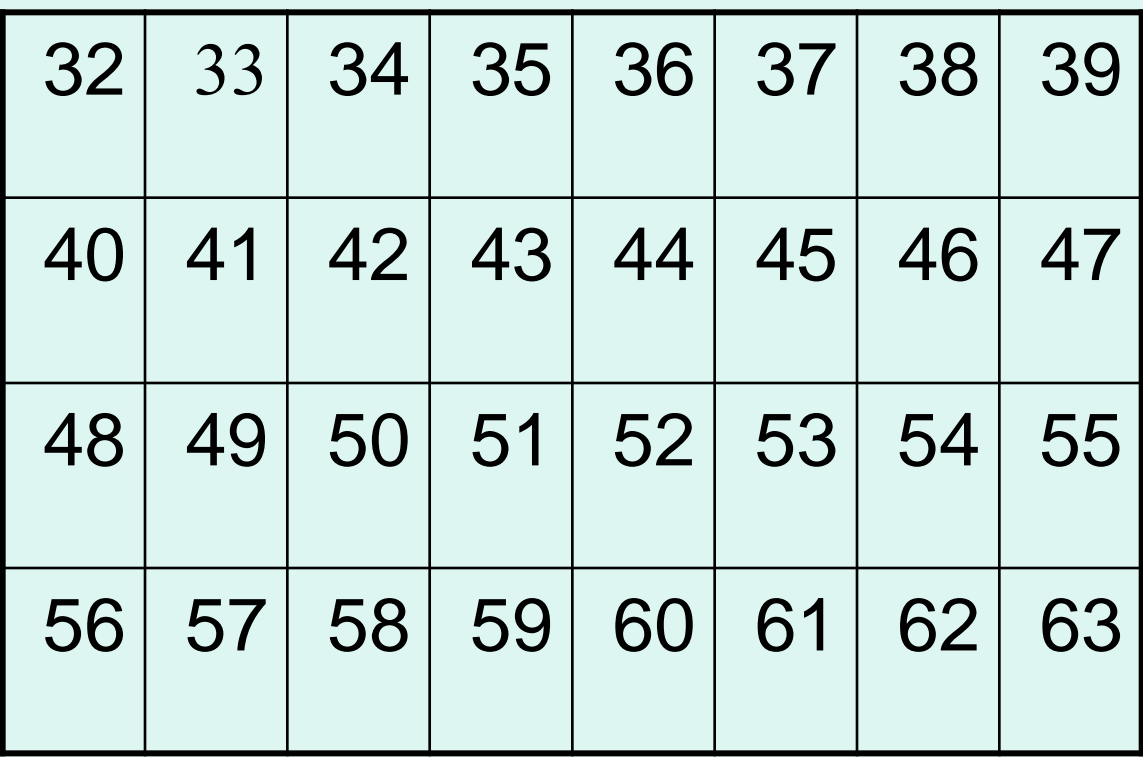

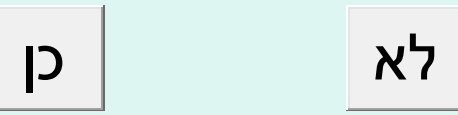

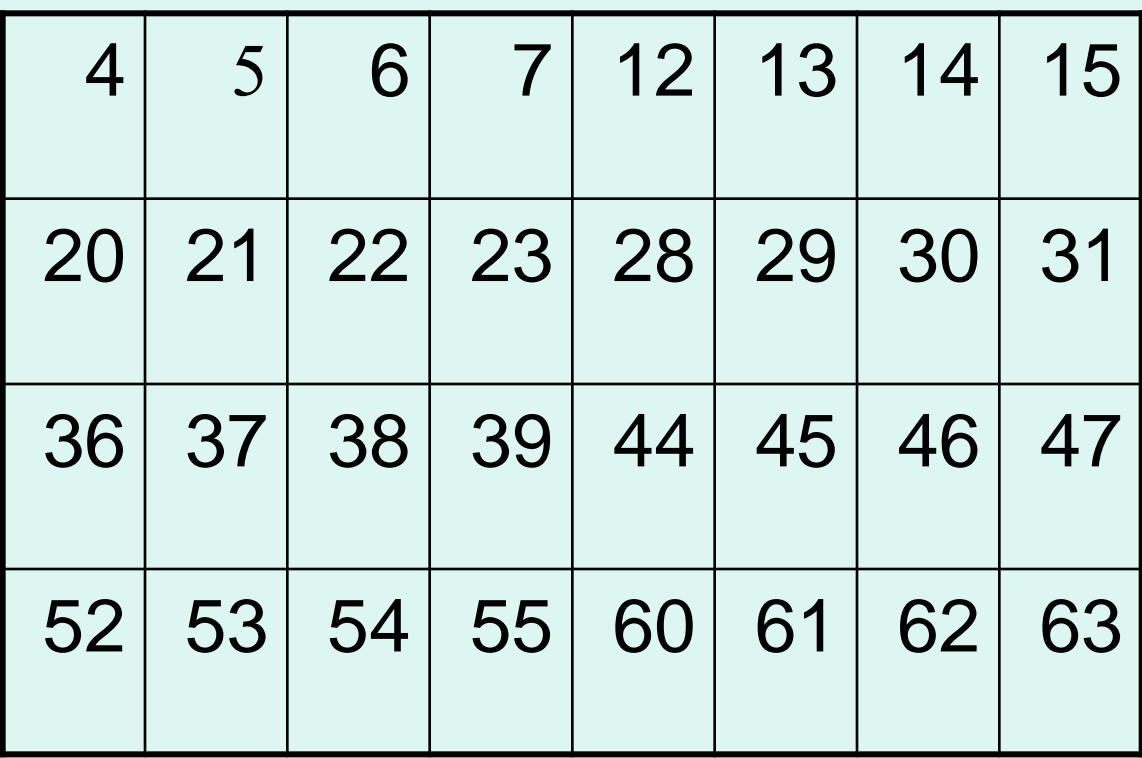

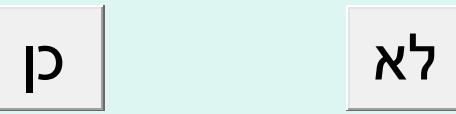

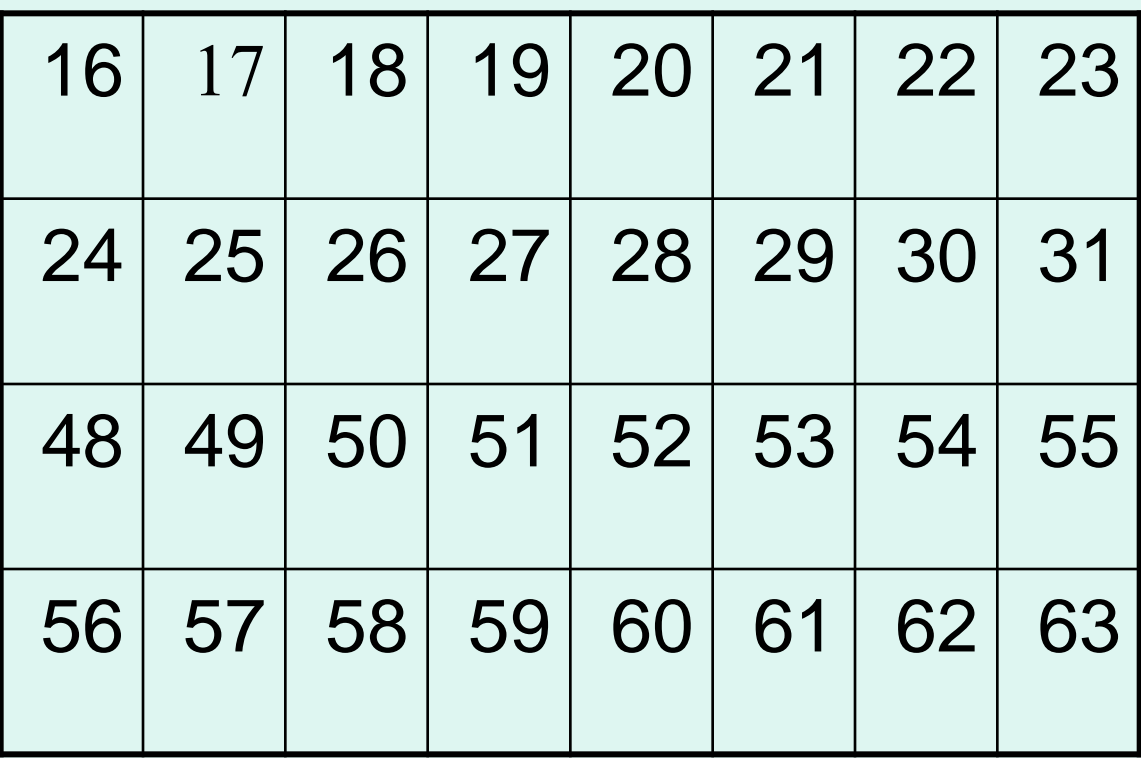

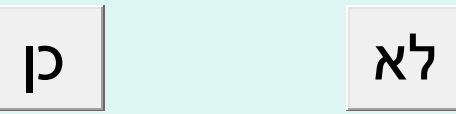

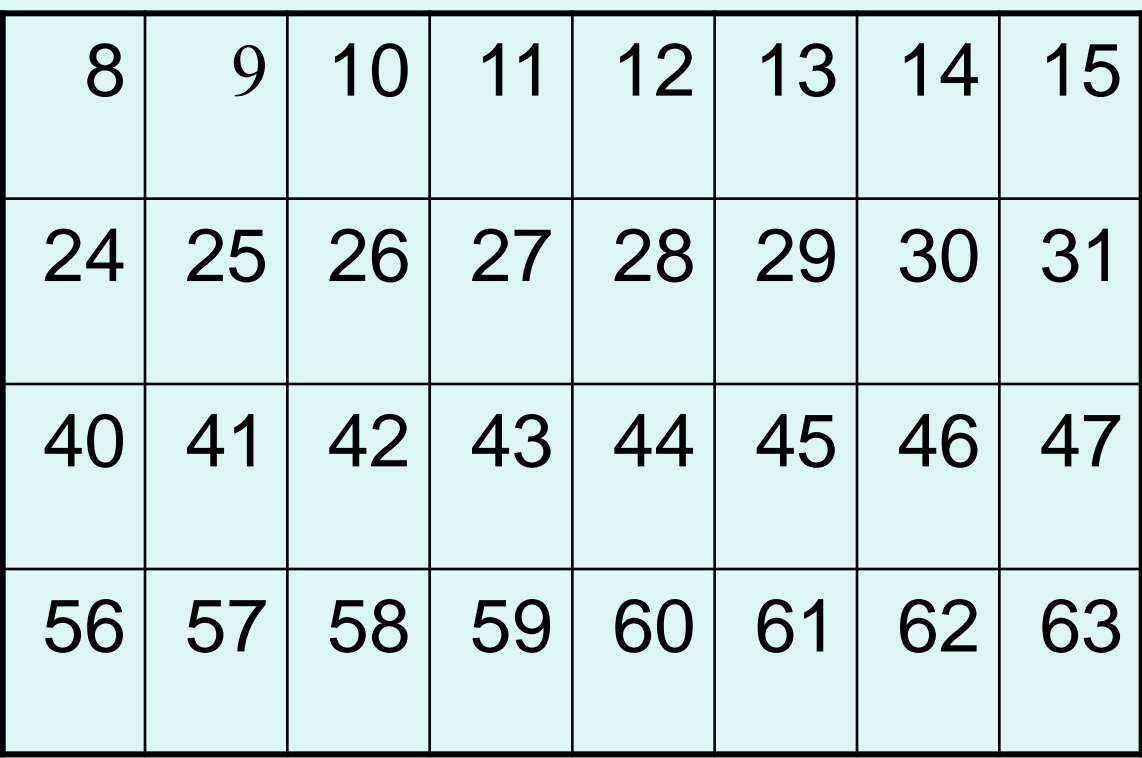

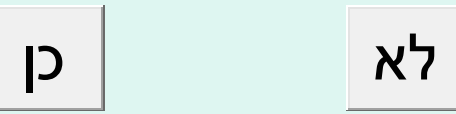

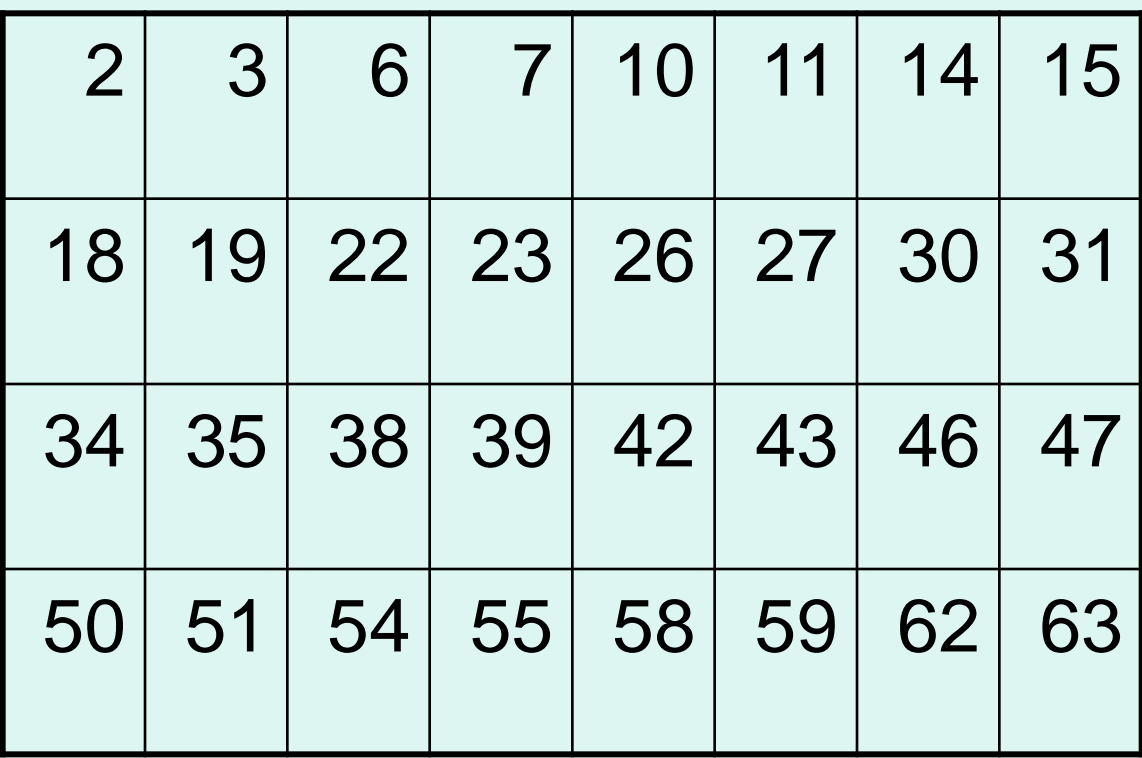

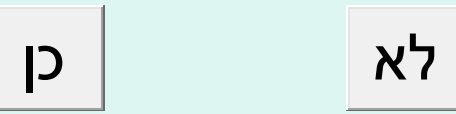

## *והמספר שחשבת עליוהוא.....לחץ עלי ותראה*

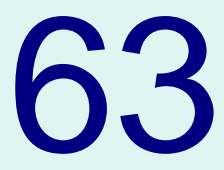

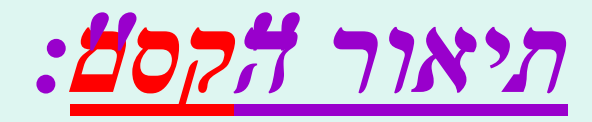

#### **א. משחק בסיסי:**

 **המשחק/התלמיד בוחר מספר מתחום מספרים ידוע ( 1..64** , למשל ),  **אחר כך מוצגים בפניו מספר כרטיסיות והוא צריך לציין באיזה מהם מופיע המספר . בסוף התהליך המחשב מנחש/מגלה את המספר.**

#### **ב. משחק מתקדם:**

 **במקום תחום סודר של מספרים יוצג לוח ראשי שיופיעו בו מספרים רנדומלים / תווים רנדומלים וכו.**

## **תכנון מהלך ההוראה – "קסם" גרסה ראשונה**

## **1( הצגת המשחק :**

- תלמיד בוחר מספר בין 1 ל .64
- המורה מציג לפניו "קלפי משחק" כרטיסיות עם מספרים. ) בזה אחר זה בצורה אקראית ( .
	- התלמיד אומר באילו כרטיסיות מופיע המספר שבחר.
		- המורה "מנחש " את המספר.

### **ואוווווו**

### **2) הצגת המשימה** :

#### **כיתובו תוכנית שבו המחשב יחליף את המורה .**

- **התלמידים : איך? מה? מהי השיטה? אם אני לא מבין אני לא יכול לכתוב תוכנית.**
- **המורה : מה בדיוק אתם רוצים לדעת? תשאלו שאלות קצרות וברורות ואני אשתדל לענות.**

 **על המורה להוביל את התלמידים להכרה שהכרטיסיות מיוחדות, שהם צריכים להבין את השיטה שלפיה "פוזרו" המספרים בכרטיסיות.** 

### **3) פענוח "סוד הקסם"**

 **א. שיטות ספירה : שיטה עשרונית , בסיס 4 ...**

 **בסיס בינארי** 

 **איך מצליחים לייצג אין סוף מספרים באמצעות מספר מוגבל של סימנים? בכל שיטות הספירה ערכה של סיפרה נקבע על פי מיקומה במספר...**

 **ב. הכנת כרטיסיות המשחק :** 

 **המורה מתחיל לשבץ את המספרים ב"כרטיסיות " על הלוח התלמידים תופסים את השיטה ומשלימים 5 כרטיסיות לכל כרטיסיה ניתן "שם" ששווה לערכה** 

 **2^0 , 2^1 , 2^2 . 2^3 , 2^4 , 2^5** 

**4( ש"ב ) סיימנו 2 שיעורים רצופים (**

 **א. התלמידים מתבקשים להתבונן בכרטיסיות "לחקור" אותן ולכתוב קטע תוכנית שיציג כפלט על המסך את כרטיסיה 2^2 )למשל(**

**ב. לכתוב פרוצדורה להצגת ההוראות למשתמש** ( **Instructions**)

## 5( **הדפסת הלוחות - פרוט מהלך השיעור**

 **) זה היה אחד השיעורים היותר טובים שלי שבו הובלתי את תלמידי שלב אחר שלב לבניית הפרוצדורה table\_print)** 

- **התלמידים מתבקשים לכתוב במחשב תוכנית שתדפיס את כרטיסיה 2^.2 ) אני מסתובבת ,מסתכלת ומגלה כעבור מס דקות שאף אחד לא בכיוון (**
	- **כשלא מצליחים ... מה עושים? כותבים קטע קטן שהוא פשוט יותר**

 **Num:=4; For i:=1 to 4 do Begin Write (num :10); Num:=num+1; End;** 

 **הפלט: 7 6 5 4**  • **יופי , ומה קורה ל num בהמשך ? ;+4num=:num**

```
• ועכשיו, שוב יש לחזור ולהדפיס רצף של 4 מספרים... 
                                  השלמת הלולאה
```

```
 num:=0;
 while num < 64 do
       begin
            for i:=1 to 4 do
                begin
                     write(num:10);
                     num:=num+1;
                end;
            num:=num+4;
        end
```
**4 5 6 7 12 13 14 15 20 21 22 23 28 29 30 31 36 37 38 39 44 45 46 47 52 53 54 55 60 61 62 63**

```
- מה צריך לשנות בקטע כדי שיודפס לוח 8=3^2
 num:=8;
 while num < 64 do
      begin
           for i:=1 to 8 do
               begin
                   write(num:10);
                   num:=num+1;
               end;
           num:=num+8;
       end
```
 **נוסיף בהתחלה את ההוראה ; 8=:step מה צריך לשנות בתוכנית ?**

```
step:=8 ; 
num:=step; 
while num < 64 do 
    begin
        for i:=1 to step do
            begin
                write(num:10);
                 num:=num+1;
            end;
         num:=num+step;
    end
```
**בעיה : כמה כרטיסיות יש להכין? מה עושים?**

```
procedure print_table(step:integer);
            } פעולה המקבלת מספר step –שהוא חזקה של 2 { 
       { ומציגה כפלט את לוח המספרים המתאים ל step} 
var
    i,num:integer;
begin
      clrscr;
      gotoxy(1,10);
      num:=step;
      while num < N do
          begin
                for i:=1 to step do
                   begin
                       write(num:10);
                      num:=num+1;
                   end;
                 num:=num+step; 
          end;
end;
```

```
6 ( השלמת התוכנית הראשית
                              ) רוב התלמידים "וותרו" על הפונקציה answer_check .
                               הם קלטו את תשובת המשתמש בתוכנית הראשית (
Begin {main } 
      instructions;
      num:=1;
      guess_num:=0;
      while num < N do
          begin
               print_table(num);
               if check_answer=true then guess_num:=guess_num+num;
               num:=num*2;
          end;
      if guess_num=0 then guess_num:=64;
      clrscr;
      gotoxy(20,20); writeln('Your number was.......',guess_num);
      gotoxy(20,22); writeln('Press any key to continue....');
      readkey;
end.
```
### **תכנון מהלך ההוראה - "קסם" גרסה מתקדמת**

- **.1 הצגת המשחק –** הרצת התוכנית
- **.2 חקירה / השוואה -** זיהוי "הקסם"
	- **.3 איך "כותבים" את זה?**

 **השינוי "הקטן" של הצגת סימנים אקראיים במקום מספרים סודרים יוצר "קושי גדול" ... השימוש ה"מושכל" בלולאות לא יכול להושיע... יש צורך בשמירת הנתונים בזיכרון כדי לאפשר שימוש חוזר.**

- **.4 הפתרון שימוש בטיפוס נתונים - מערך**
- **.5 בניית מערך של מספרים אקראיים ללא חזרות שיטה 1 הגרל מספר num אם num לא מופיע במערך אזי הוסף אותו למערך**
- **שיטה 2 שימוש במערך בוליאני לסימון המספרים שהוגרלו**
- **השוואה בין שני האלגוריתמים ) מבחינת הסיבוכיות – בשיטה 1 יש צורך בסריקות חוזרות ונשנות של המערך (**

```
procedure init_array( var a:array_type1);
```

```
} פעולה הבונה מערך בגודל 32 של מספרים אקראיים בתחום 48..120{ 
} ללא חזרות - לוח ראשי {
var
   b:array[48..120] of boolean;
   i:integer;
begin
    for i:=48 to 120 do b[i]:=false;
    for i:=first to last do
     begin
          repeat
                x:=random(73)+48;
          until b[x]=false;
          b[x]:= true; a[i]:=x;
     end;
end;
```
- **.6 הצגת הלוח הראשי - הפרוצדורה table\_print הדפסת מערך חד מימדי במבנה טבלאי – מטריציוני ) הכנה לתרגיל של בניית כל המטריצות האפשריות ממערך חד מימדי בגודל N)**
- **.7 בניית הלוחות המשניים – הפרוצדורה tables\_build**
	- **מהי השיטה לפיה מפזרים את אברי הלוח הראשי בלוחות המשניים?**
- **תרגום השיטה של שיבוץ איבר מהלוח הראשי ללוחות המשניים לשפת תכנות.** 
	- **בנייה )במקביל( של 5 מערכים חדשים עם נתוני מערך קיים.**

 **) הצעה- לאחר שהבנו איך ומה... אתן לתלמידים קוד פסקלי עם הוראות חסרות להשלמה (** 

• **.8 כתיבת התוכנית הראשית**

### **procedure print\_table( a:array\_type1);**

```
} טענת כניסה : a מערך בגודל 32 של מספרים אקראיים ) 48..120 (לוח ראשי{
} טענת יציאה : המערך יודפס במבנה טבלאי של 8*4 , במקום מספר יוצג התו המתאים 
לו לפי אסקיי {
```
#### **var**

```
 i,r,c:integer;
begin
      Writeln; 
      i:=1;
      for r:=1 to 4 do
         begin
              for c:=1 to 8 do
                  begin
                       write(char(a[i]):5);
                       inc(i);
                  end;
              writeln; writeln;
        end;
end;
```

```
 procedure build_tabels (a:array_type1;var t1,t2,t4,t8,t16:array_type2);
var
    i,i1,i2,i4,i8,i16:integer; x,num:integer;
begin
      i1:=0; i2:=0; i4:=0; i8:=0; i16:=0;
      for i:=1 to 31 do
         begin
              num:=i; x:=16;
              repeat
                    if num >= x then
                       begin
                            case x of
                                 16: begin
                                           inc(i16); t16[i16]:=a[i];
                                     end;
                                  8 : begin
                                           inc(i8); t8[i8]:=a[i];
                                     end;
                                  4 : begin
                                           inc(i4); t4[i4]:=a[i];
                                     end;
                                  2 : begin
                                           inc(i2); t2[i2]:=a[i];
                                     end;
                                 1 : begin
                                          inc(i1); t1[i1]:=a[i];
                           end;
                     end;
                    num:=num-x;
                 end;
              x:=x div 2;
           until num=0;
       end;
end;
```
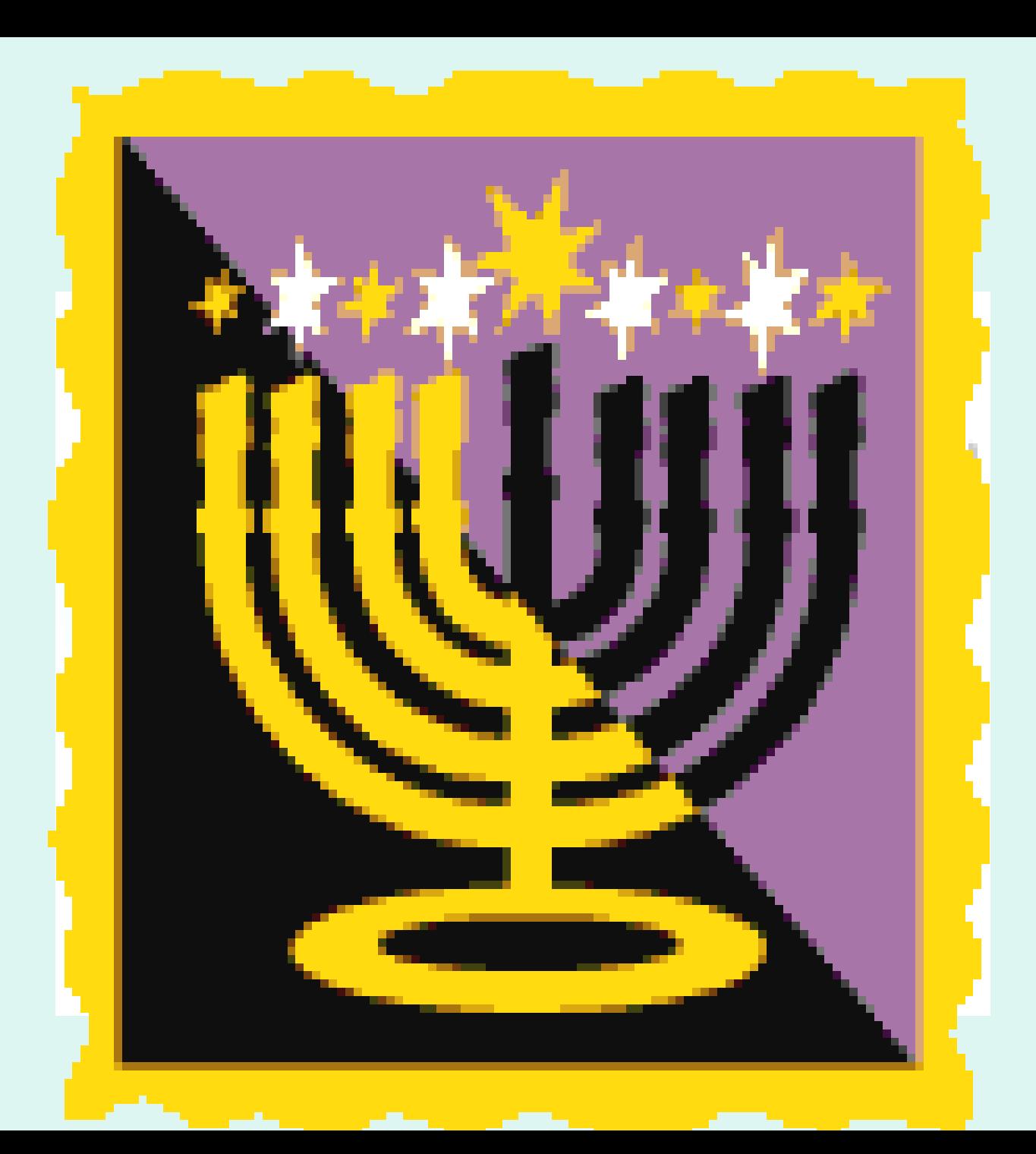